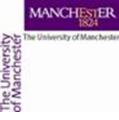

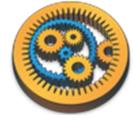

#### Inputting data

Aleksandra Pawlik myGrid Team University of Manchester

VLIZ, 2014-10-06 / 2014-10-08 http://www.taverna.org.uk/

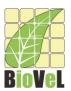

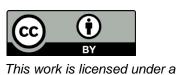

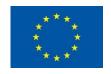

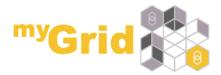

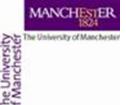

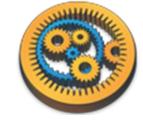

# Re-opening your workflow

- This tutorial uses the Species\_Occurrence workflow that you created before
  - Available from <a href="http://www.myexperiment.org/workflows/4484.html">http://www.myexperiment.org/workflows/4484.html</a>
- You need to open it in Taverna
- We have already seen how to enter values explicitly with Set value and also how to specify them by interaction in a browser
- This tutorial considers some other ways.

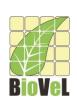

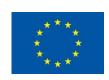

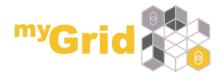

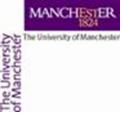

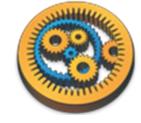

- Go to myExperiment group and download a file Data file for workflow retrieving species occurrence – call it species1.txt
  - See: <a href="http://www.myexperiment.org/files/1051.html">http://www.myexperiment.org/files/1051.html</a>

 Click run workflow again but instead of selecting Set value select Set file location and navigate to where you saved the

species1.txt file

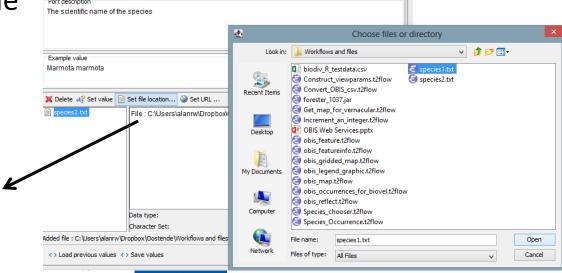

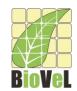

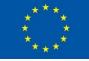

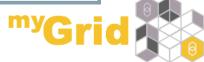

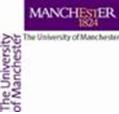

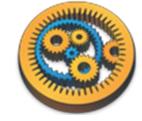

 Instead of downloading the file we can point the workflow to the file's URL (if we know it). Let's run the workflow again but this time select "Set URL" and paste in <a href="http://www.myexperiment.org/files/1051/versions/1/download/species1.txt">http://www.myexperiment.org/files/1051/versions/1/download/species1.txt</a>

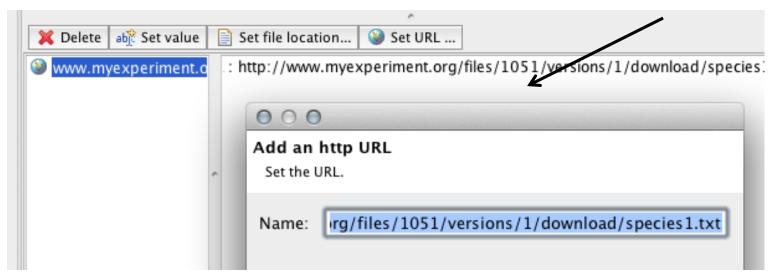

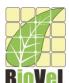

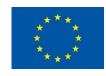

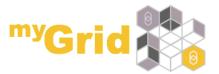

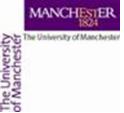

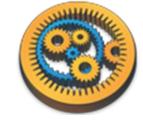

- So far we used simple text files but it is also possible to use spreadsheets as sources of input data. In order to do that we will need to add a Spreadsheet tool to our workflow.
- From the myExperiment group download the file *Spreadsheet* file with data for the species workflow species-list.xls
  - See: <a href="http://www.myexperiment.org/files/1064.html">http://www.myexperiment.org/files/1064.html</a>
- Open it on your machine and see what it contains (the list of the species name is in cells B3 to B6)
- From the Service Templates select Spreadsheet import rightclick on it and add it to the workflow

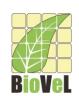

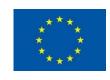

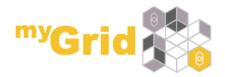

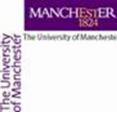

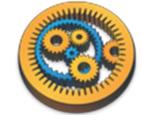

| [°] 🗁 🥝 💢 🔚 : ▶ : 🛕 🔻 बुंc : 🔚 : 💞 🦫 😽 🐚 [°] : 📺 : 😽                                   |  |  |  |  |
|----------------------------------------------------------------------------------------|--|--|--|--|
| ☑ Design ☐ Results ☐ my myExperiment  ☑ XworX BIFI Perspective  ☼ Service Catalogue    |  |  |  |  |
| Service panel                                                                          |  |  |  |  |
| Filter: Clear                                                                          |  |  |  |  |
| Import new services                                                                    |  |  |  |  |
| Available services                                                                     |  |  |  |  |
| ▼ 🛅 Service templates                                                                  |  |  |  |  |
| Beanshell - A service that allows Beanshell scripts, with dependencies on libraries    |  |  |  |  |
| Interaction                                                                            |  |  |  |  |
| Nested workflow - A service that allows you to have one workflow nested within another |  |  |  |  |
| REST Service - A generic REST service that can handle all HTTP methods                 |  |  |  |  |
| Rshell - A service that allows the calling of R scripts on an R server                 |  |  |  |  |
| SpreadsheetImport - A service that imports data from spreadsheets                      |  |  |  |  |
| Text constant - A string value that you can set                                        |  |  |  |  |
| Tool - A service that allows tools to be used as services                              |  |  |  |  |

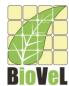

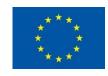

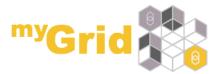

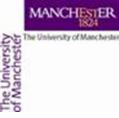

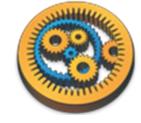

 In the pop up window set the correct range for columns and rows (untick the box "all rows")

|                                   | Spreadsheet Import Configuration                        |                                                   |         |
|-----------------------------------|---------------------------------------------------------|---------------------------------------------------|---------|
| cripts, with dep                  | Configure spreadsheet file import Select the data range |                                                   |         |
| to have one wo<br>an handle all H | Columns From B to B                                     |                                                   |         |
| as services                       | Rows From 3 to 6 All rows Exclude header row            | Workflow input ports sciName                      | fileurl |
| reation of XPat                   | ☐ Ignore blank rows                                     | scientificname                                    | АВ      |
| ails Validati                     | Use an empty string                                     | gbifLocatedOccurrenceInDarwin responseBody status |         |
|                                   | Use this value: Generate an error value                 | ocatedOccurences                                  |         |
|                                   | Cancel Next Finish                                      |                                                   |         |
| idy -> locatedO                   | ccurences                                               |                                                   |         |

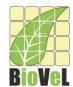

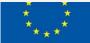

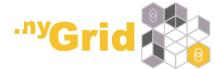

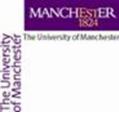

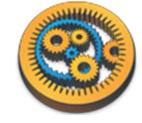

- We need to delete the input port for the workflow (right click on it and select Delete)
- The Spreadsheet tool expects as an input the URL (or path) to the file. The best way to feed in that URL/path is to add a service called "Text constant"

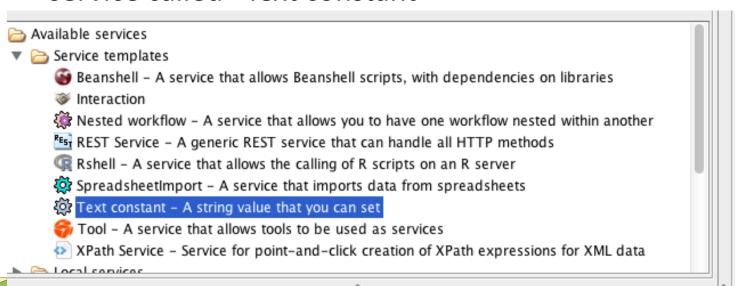

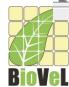

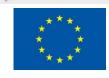

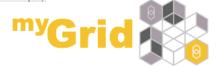

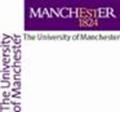

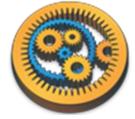

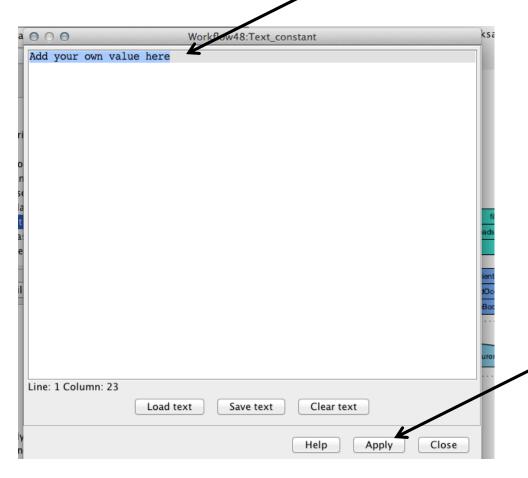

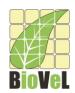

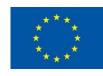

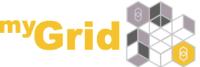

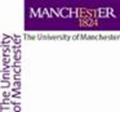

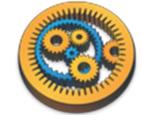

 Connect the Text constant with the Spreadsheet tool and the Spreadsheet tool with the input to the GBIF service

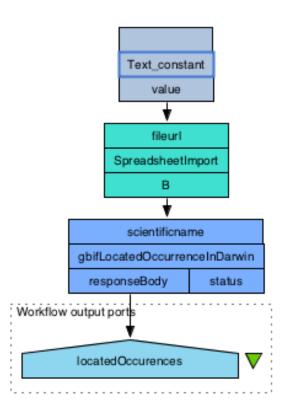

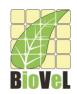

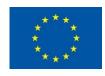

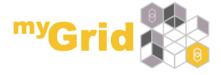

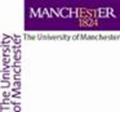

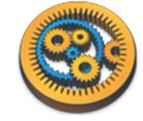

 When we run the service, we can see that there are four values for the results (as there were 4 species names that we read from the spreadsheet). Taverna implicitly iterated over these 4 input values and processed them.

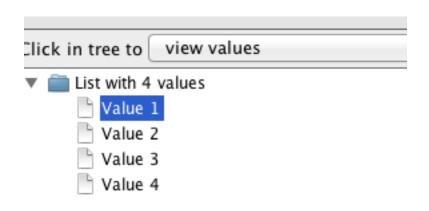

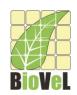

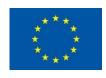

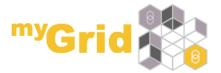

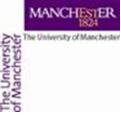

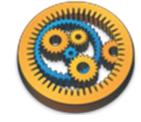

# Saving workflow results

- Taverna allows you to save results in different formats and also allows you to save intermediate workflow results (which is very useful when you run a large workflow)
- You can save all result values:

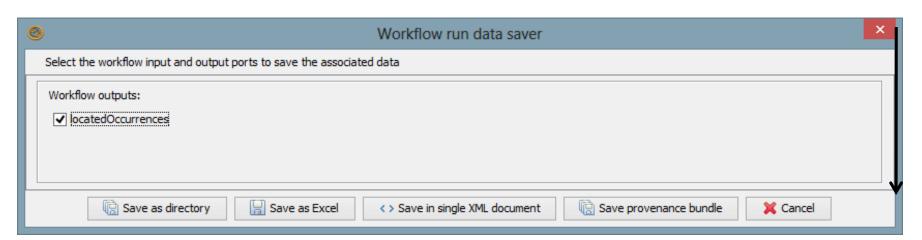

• Taverna allows you to save values in a variety of formats

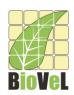

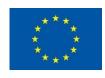

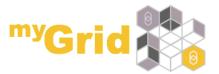

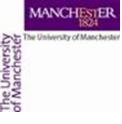

Value 2

Value 3

Value 4

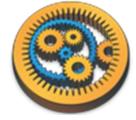

# Saving workflow results

• You can also save each single value separately:

| Vocategoccuterices | Value type | Text | Refresh | Wrap text | Wrap text | Save value | Save value | Value type | Text | Value type | Text | Value type | Text | Value type | Text | Value type | Text | Value type | Text | Value type | Text | Value type | Text | Value type | Text | Value type | Text | Value type | Text | Value type | Text | Value type | Text | Value type | Text | Value type | Text | Value type | Text | Value type | Text | Value type | Text | Value type | Text | Value type | Text | Value type | Text | Value type | Text | Value type | Text | Value type | Text | Value type | Text | Value type | Text | Value type | Text | Value type | Text | Value type | Text | Value type | Text | Value type | Text | Value type | Text | Value type | Text | Value type | Text | Value type | Text | Value type | Text | Value type | Text | Value type | Text | Value type | Text | Value type | Text | Value type | Text | Value type | Text | Value type | Text | Value type | Text | Value type | Text | Value type | Text | Value type | Text | Value type | Text | Value type | Text | Value type | Text | Value type | Text | Value type | Text | Value type | Text | Value type | Text | Value type | Text | Value type | Text | Value type | Text | Value type | Text | Value type | Text | Value type | Text | Value type | Text | Value type | Text | Value type | Text | Value type | Text | Value type | Text | Value type | Text | Value type | Text | Value type | Text | Value type | Text | Value type | Text | Value type | Text | Value type | Text | Value type | Text | Value type | Text | Value type | Text | Value type | Text | Value type | Text | Value type | Text | Value type | Text | Value type | Text | Value type | Text | Value type | Text | Value type | Text | Value type | Text | Value type | Text | Value type | Text | Value type | Text | Value type | Text | Value type | Text | Value type | Text | Value type | Text | Value type | Text | Value type | Text | Value type | Text | Value type |

<gbif:help>http://data.gbif.org/ws/rest/occurrence/help

?/xml-stylesheet type="text/xsl" href="http://data.gbif.org/ws/rest/occurrence/stylesheet"?>

<gbif:gbifResponse xsi:schemaLocation="http://portal.gbif.org/ws/response/gbif http://data.gbif.org/ws/rest/occurren</pre>

<?xml version="1.0" encoding="UTF-8"?>

 In order to save intermediate values, in the results tab select the part of the workflow which you want to save the values for, then in the results window you should see these values and you will be able to save them

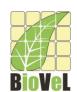

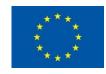

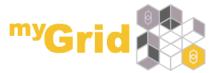